# **Test Runs List Report**

Shows a list of Test Runs with detailed information for each one, including related Test, Test Execution and Test Plan entities, execution dates, and linked defects.

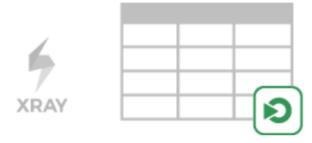

### **Purpose**

This report enables you to see which tests were or are going to be executed, along with the corresponding result and key metrics.

Possible usage scenarios:

- see all the runs of a given Test Execution
- see all the runs of all Test Executions related with a Test Plan
- see the number of opened/closed linked defects, in the context of a given run
- · see the elapsed time since the execution has started
- see the executions performed by or assigned to a given user

### How to use

This report is accessible from either the **Xray Reports** icon on the project/global left sidebar or from the standard **Reports** icon, which includes other kinds of reports besides Xray.

Source Test Runs objects can be directly provided using a Test Execution or Sub-Test Execution-based saved filter or by specifying some Test and Test Execution fields.

#### **Test Execution Filters**

- Project: the Test Executions project
- Fix Version: the Test Execution Fix Version
- Revision: the Test Execution Revision
- Test Environments: the Test Environments of the Test Execution
- Test Plan: the Test Plan from the Test Execution (when the Test Execution is created within the context of a Test Plan).
- Contains: Test Execution Key or Test Execution Summary sub-string.

#### **Test Filters**

- Test Priority: the Test Priority
- Test Components: Components field of the Test
- Contains: Test Key or Test Summary sub-string.

#### **Test Run Filters**

- Assignee: the user assigned to the Test Run
- Executed By: the user who executed the Test Run
- Status: the Status of the TestRun

The test run finished date can also be filtered either by using a timeframe or in between fixed dates.

#### Project: Book Store 🗸

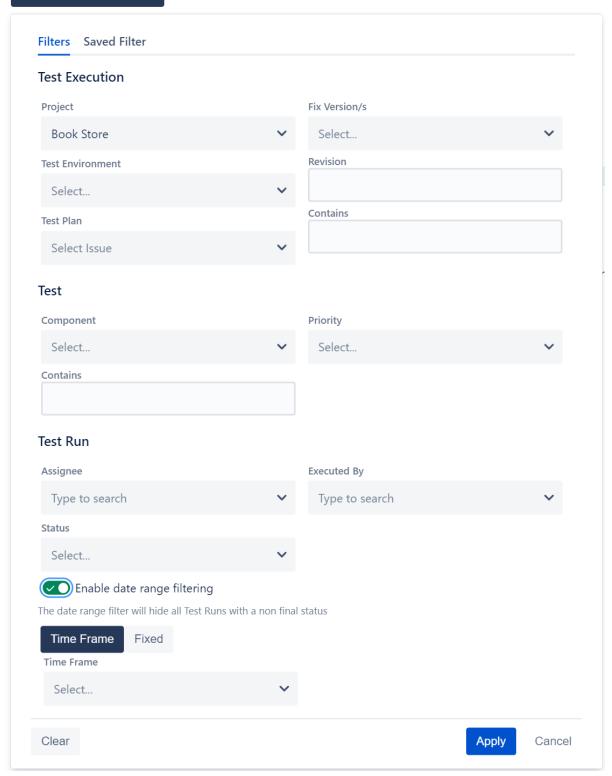

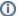

#### Please note

Only Test Executions from the selected project are taken into account unless a saved filter is specified.

For performance reasons, the number of Test Runs shown are limited meaning if the initial filter yields more than 1,000 test executions a warning message will be displayed instead of the report information. If this happens then the user needs to review the applied filter in order to restrict it further.

# Understanding the report columns

| Metric                 | Notes                                                                                                    |
|------------------------|----------------------------------------------------------------------------------------------------|
| Test                   | Key of the Test associated with the TestRun                                                                                                    |
| Test<br>Summary        | Summary of the Test associated with the Test Run                                                                                                    |
| Components             | Components of the Test associated with the Test Run                                                                                                    |
| Test Priority          | Priority of the Test associated with the Test Run                                                                                                    |
| Test<br>Execution      | Key of the Test Execution associated with the Test Run                                                                                                    |
| Test<br>Environments   | Test Environments in which the Test has been executed                                                                                                    |
| Test Plan              | If the Test Execution has been created in the context of a Test Plan, this column will display the Test Plan key                                                                  |
| Test Type              | Type of the Test Associated with the Test Run                                                                                                    |
| TestRun<br>Status      | The status (i.e., result) of the TestRun                                                                                                    |
| Executed By            | User who performed the execution                                                                                                    |
| Fix Version            | Fix Version associated with the Test Run                                                                                                    |
| Revision               | Revision of the Test Execution associated with the Test Run                                                                                                    |
| Started At             | Date of the TestRun start                                                                                                    |
| Finished At            | Date of the TestRun end                                                                                                    |
| Elapsed Time           | Elapsed Time since the start of the TestRun. If the Status is not final, then the elapsed time will be the time between the start date and the current time.                      |
| Iterations<br>Progress | Iterations Progress by Test Run (the progress bar only appears for data-driven tests).                                                                                            |
| Linked<br>Defects      | Defects directly associated with the Test Runs. Will count as unique Defects (I.e., if the same Defect issue is added multiple times in the same Test Run, it will count as one). |
|                        | Defects with Resolution will be counted as Closed; all others will be counted as Open                                                                                             |
| Custom Fields          | Test Run Custom Fields' values of the respective Test Run                                                                                                    |

# Example

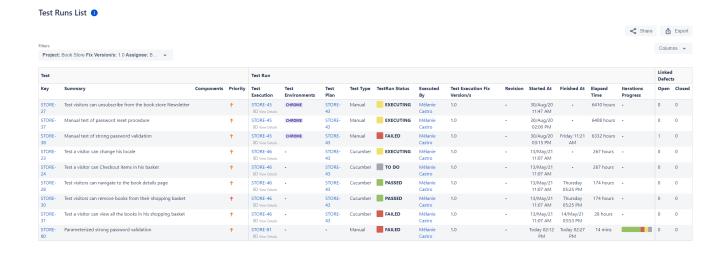

### **Exporting the Report**

The report can be exported to a CSV file, which will include all report rows (and not just the visible ones).

Click on Export and select To csv.

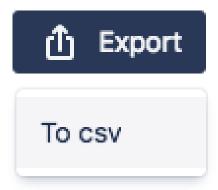

### Share

To share the report click the **Share** button and then click the copy icon to copy the link to clipboard after this you can send the link to other users who can then view the report with the same filters. This link will be deleted if it's not used for more than 6 months.

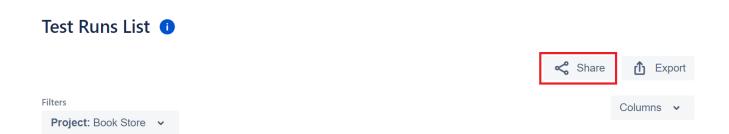

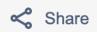

# **Share Report**

/plugins/servlet/ac,

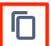

This link will become invalid after not being used for 6 months.

Close